#### **ASI-Kamerakopplung mit 200mm-Objektiv, Nachführungsfehler und Farbkalibrierung**

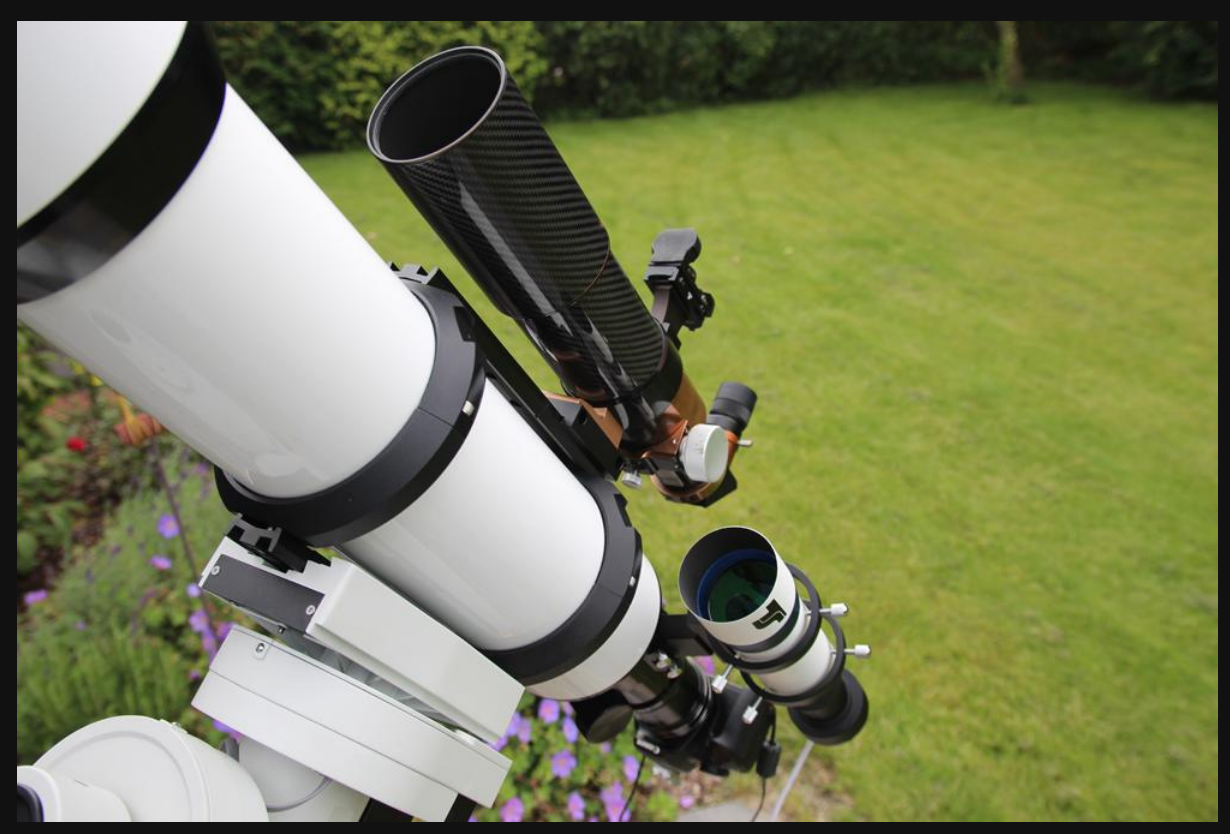

**Montierung CEM60 von iOptron mit TS PHOTOLINE 130 mm-f/7-Triplett-APO**

#### **aus der Arbeit der AVL-Arbeitsgruppe "Deep Sky Fotografie"**

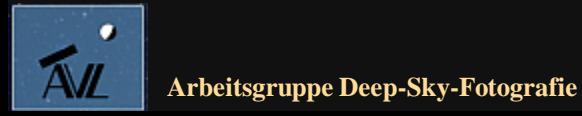

**© Dr. Kai-Oliver Detken**

#### **Inhalt**

- **Erste Kopplung einer ASI-Kamera mit 200 mm Foto-Objektiv**
	- **CCD-Halterung**
	- **Adapter**
	- **Fazit**
- **Hartnäckigen Nachführungsfehlern auf der Spur**
	- **Bildbeispiele**
	- **Autoguiding-Messwerte**
	- **Fazit**
- **Farbkalibrierung von Astrobildern**
	- **Bildvergleiche**
	- **Projekt mit Mark Schocke**
	- **Fazit**

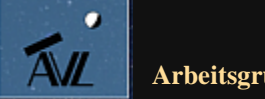

### **Nutzung eines Fotoobjektivs (1)**

- **Nach ausgiebigen Tests an Teleskopen, stand als nächstes die Kopplung mit einem Fotoobjektiv auf der Agenda**
- **Hierzu gibt es verschiedene Adaptermöglichkeiten, um CCD-Kameras mit Canon-Objektiven zu verbinden**
- **Wichtig dabei ist immer der korrekte Abstand vom Foto-Chip zum Objektiv**
- **ZWOptical bietet hierfür einen Halter mit Fotostativanschluss an**
	- **Der Halterring passt an alle gekühlten ASI-Kameras mit 78 oder 86 mm Durchmesser**
	- **Der Adapter besitzt eine Prismenschiene mit einem Fotostativ-Innengewinde**
	- **Seitliche Öffnung der Kühlung bleibt frei**
- **Dadurch kann die ASI-Kamera Piggyback auf einem Teleskop oder an einem Fotostativ (Reisemontierung) genutzt werden**

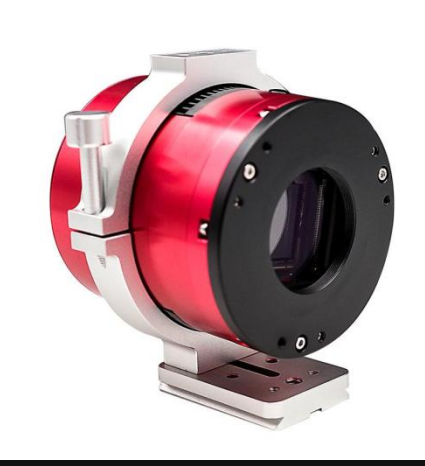

**Halterring von ZWOptical mit ASI-Kamera**

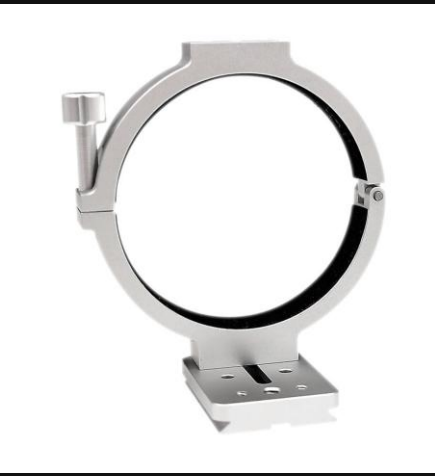

**Halterring von ZWOptical ohne Kamera**

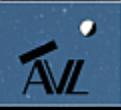

### **Nutzung eines Fotoobjektivs (2)**

- **Zusätzlich ist dann aber noch ein Adapter für das Fotoobjektiv notwendig**
	- **Anschluss Objektivseite: Canon EOS-Bajonett innen**
	- **Anschluss Kameraseite: T2-Außengewinde**
- **Der Adapter kann auf den Millimeter genau auf die Kamera und das EOS-Objektiv eingestellt werden**
- **M48-Gewinde zum Anschluss von Filtern ist ebenfalls vorhanden**
- **Der Adapter ist für CCD-Kameras von 11 mm bis 18 mm Arbeitsabstand geeignet**
- **Es passen zum Beispiel ASI Kameras mit 17,5 mm Arbeitsabstand oder auch die meisten ATIK CCD-Kameras**
- **Allerdings muss der korrekte Abstand durch einige Testbilder erst ermittelt werden**

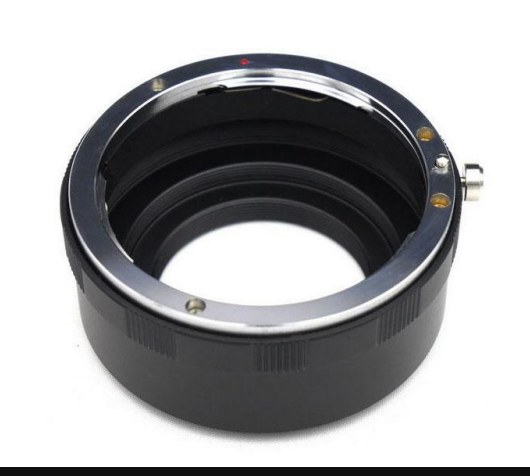

**ZWOptical-Adapter für CCD-Kameras**

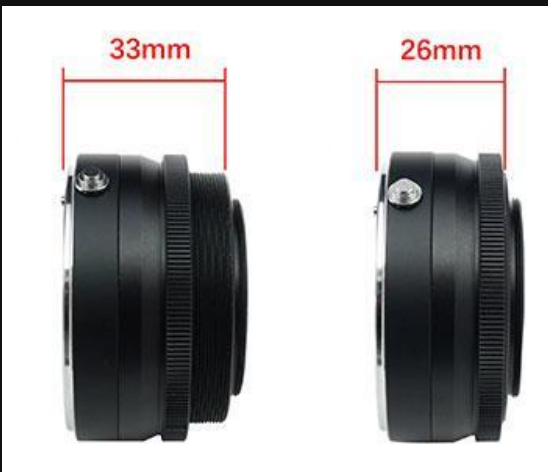

**Abstandseinstellungen möglich**

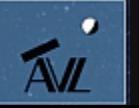

## **Nutzung eines Fotoobjektivs (3)**

- **Neu auf dem Markt der EOS-Adapter ist der Artesky-Filterhalter**
- **Der Arbeitsabstand vom Foto-Chip zum Objektiv muss nicht eingestellt werden: Kameras mit 17,5 mm Arbeitsabstand können direkt angeschlossen werden**
- **Dies betrifft alle ASI-Kameras von ZWOptical**
- **Aber auch andere CCD-Kameras werden dadurch unterstützt: Atik, Touptek, QHY, Altair**
- **Es sind die gleichen Anschlüsse sind vorhanden:**
	- **Anschluss Objektivseite: Canon EOS-Bajonett innen**
	- **Anschluss Kameraseite: T2-Außengewinde**
- **Durch die Filterschublade lassen sich beliebige 2" Filter ohne Berücksichtigung des Arbeitsabstandes nutzen, z.B. IDAS, H-Alpha, O-III.**
- **Einen Filterhalter für 1,25" kann nachbestellt werden**

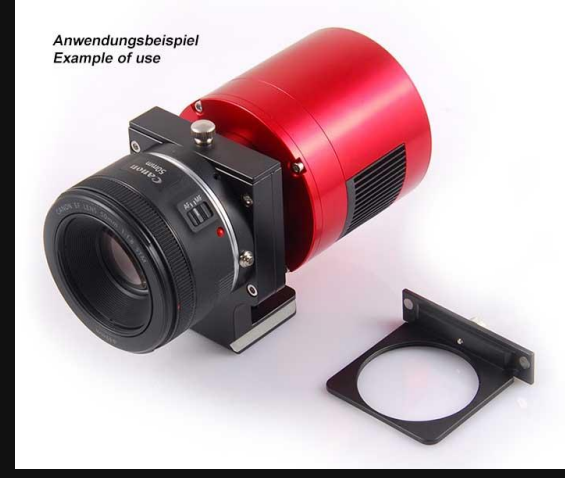

**Artesky-Filterhalter mit Filterschublade**

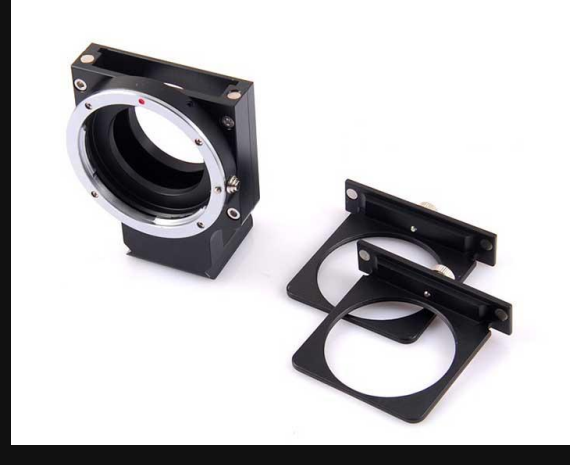

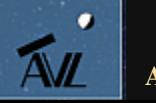

#### **Erstes Ergebnis (1)**

- **Der Artesky-Filterhalter wurde mit einem Sigma 70-200 mm F2,8 EX DG OS HSM-Objektiv getestet**
- **Dabei kam ein IDAS-Nebelfilter zum Einsatz**
- **Als Kamera wurde die ZWOptical A.S.I.071MCpro genutzt**
- **Der Filterhalter wurde Piggyback auf einem APO-Refraktor verwendet**
- **Als Objekt wurde der Fragezeichen-Nebel (NGC 7822) ausgewählt, der 1829 von John Herschel entdeckt wurde und eine enorme Größe am Himmel besitzt (Durchmesser von 100 Lichtjahren)**
- **Dabei musste im Vorfeld geklärt werden, wie man die Blende 4 bei dem Teleobjektiv einstellen kann, wenn sich keine Canon-Kamera daran befindet! Denn an der CCD-Kamera kann keine Blende ausgewählt/eingestellt werden**
- **Blende 4 wird normalerweise genutzt, um eine bessere Sternabbildung zu bekommen!**
- **Die Lösung ist wie folgt:**
	- **Sigma-Objektiv an Canon-Kamera anschließen**
	- **Blende 4 einstellen und Objektiv bei angeschalteter Kamera abziehen**
	- **Objektiv an Filterhalter und CCD-Kamera anschließen**

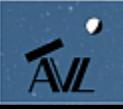

#### **Erstes Ergebnis (2)**

**ZWOptical A.S.I.071MCpro , 62 Bilder á 3 min, M-Gen-Autoguiding, Dithering, Flats/Bias: 30, Gain = 0, Gesamtbelichtung: 3 Stunden**

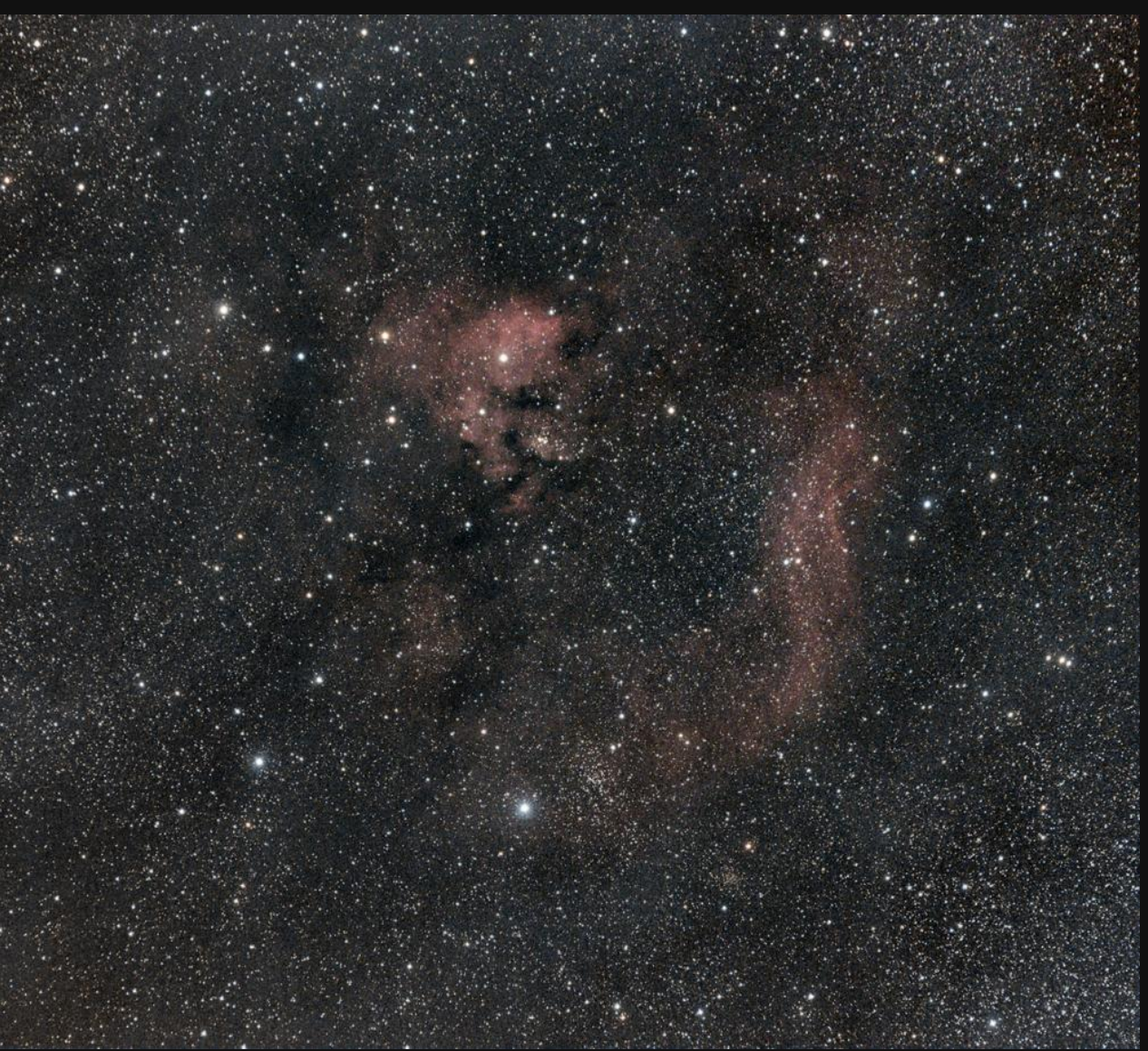

**Mond stand mit 88,6% am Himmel am 22. August 2018**

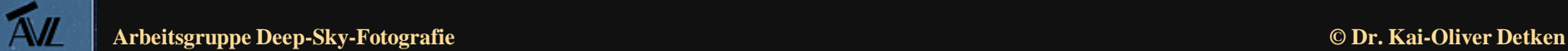

 $\bullet$ 

#### **Fazit des ersten Bildresultats**

- **Unterschiedliche Blenden lassen sich über eine Canon-Kamera einstellen**
- **Das Teleobjektiv behält die Blende, obwohl keine Verbindung mehr zur Canon-Kamera mehr besteht**
- **Alternativ lassen sich ältere Objektive mit manueller Blendeneinstellung verwenden oder sog. Blendenringe**
- **Es traten keine verzerrten Sterne auf, d.h. der Arbeitsabstand war optimal**
- **Bei der Handhabung tauchte ein weiteres Problem auf: das Abziehen des Objektivs vom EOS-Bajonettverschluss ist nicht trivial**
- **Hierzu muss eine seitliche Schraube in die richtige Richtung gedrückt werden, was einige Übung erfordert**
- **Insgesamt ist nun aber ein Anschluss beider ASI-Kameras an verschiedene Canon-Objektive möglich geworden**
- **Somit können auch Weitwinkelaufnahmen mit gekühlten CCD-Kameras entstehen**
- **Durch die Filtertechnik ist es auch möglich H-Alpha-Aufnahmen umzusetzen oder die Falschfarbentechnik einzusetzen**

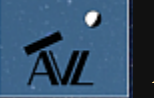

#### **Hartnäckige Nachführfehler**

- **Nachdem auf ATHOS mit Nachführfehlern bei der EQ5 gekämpft werden musste, ist dieses Problem leider irgendwie nach Deutschland mitgenommen worden**
- **Nach der "Nacht der Teleskope" bei der AVL traten bei der CEM60 auf einmal ähnliche Probleme auf**
	- **Trotz des Autoguidings wurden die Sterne nicht mehr rund**
	- **Das Phänomen war nicht auf die Ecken begrenzt, sondern zog sich über das gesamte Bildfeld!**
- **Folgende Fehlerquellen wurden in Betracht gezogen:**
	- **Flattner**
	- **Optik des Teleskops**
	- **Autoguiding**
	- **Leitrohr-Shifting**
	- **Montierung**
	- **Kamera**
- Der Fehler trat "komischerweise" aber nur bei bestimmten **Himmelsobjekten auf (z.B. NGC 7331)**

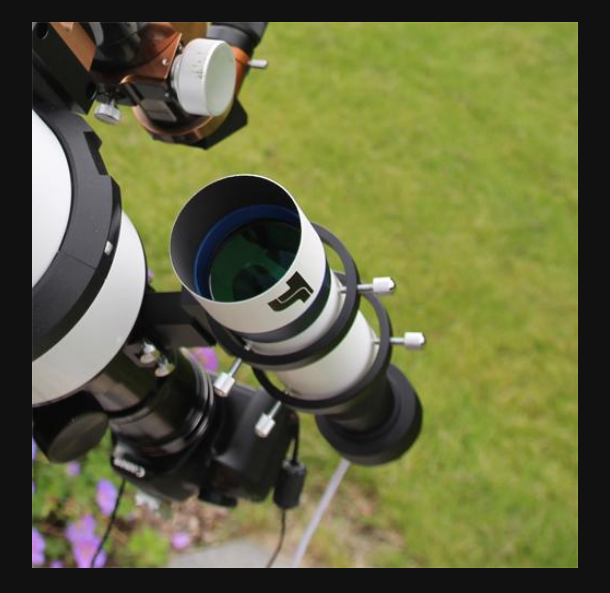

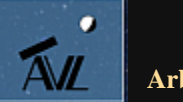

#### **Bildbeispiele NGC 7331 (1)**

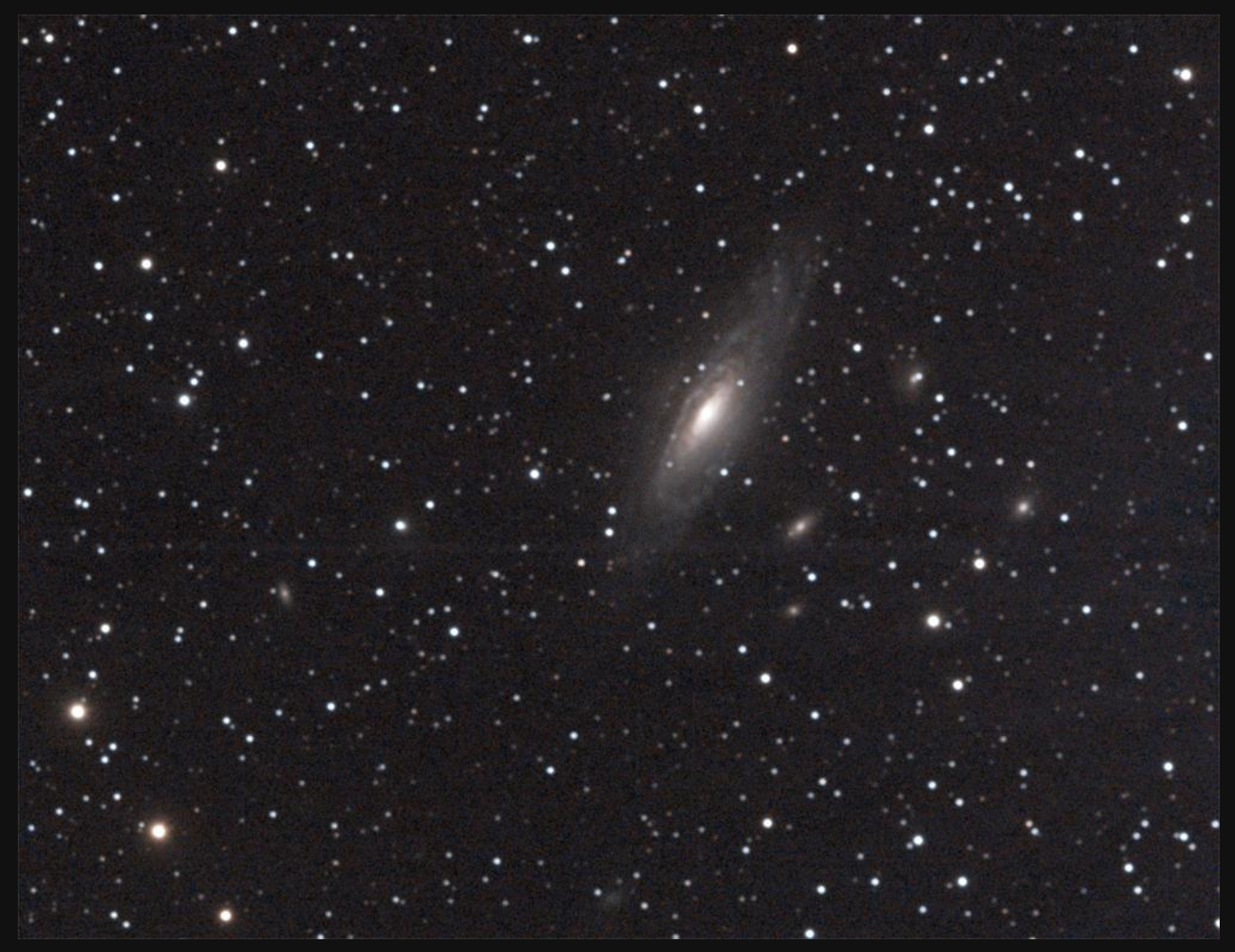

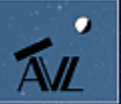

**ZWOptical A.S.I.183MCpro, IDAS-Nebelfilter LPS-P2-48 2" von Hutech, TS-Optics Field Flattener, 2" Corrector, Refraktor TS PHOTOLINE 130 mm-f/7-Triplett-APO, M-GEN Autoguiding, iOptron CEM60, 910 mm Brennweite, Belichtungsdauer: 2 Stunden, Datum: 05. Oktober 2018**

#### **Bildbeispiele NGC 7331 (2)**

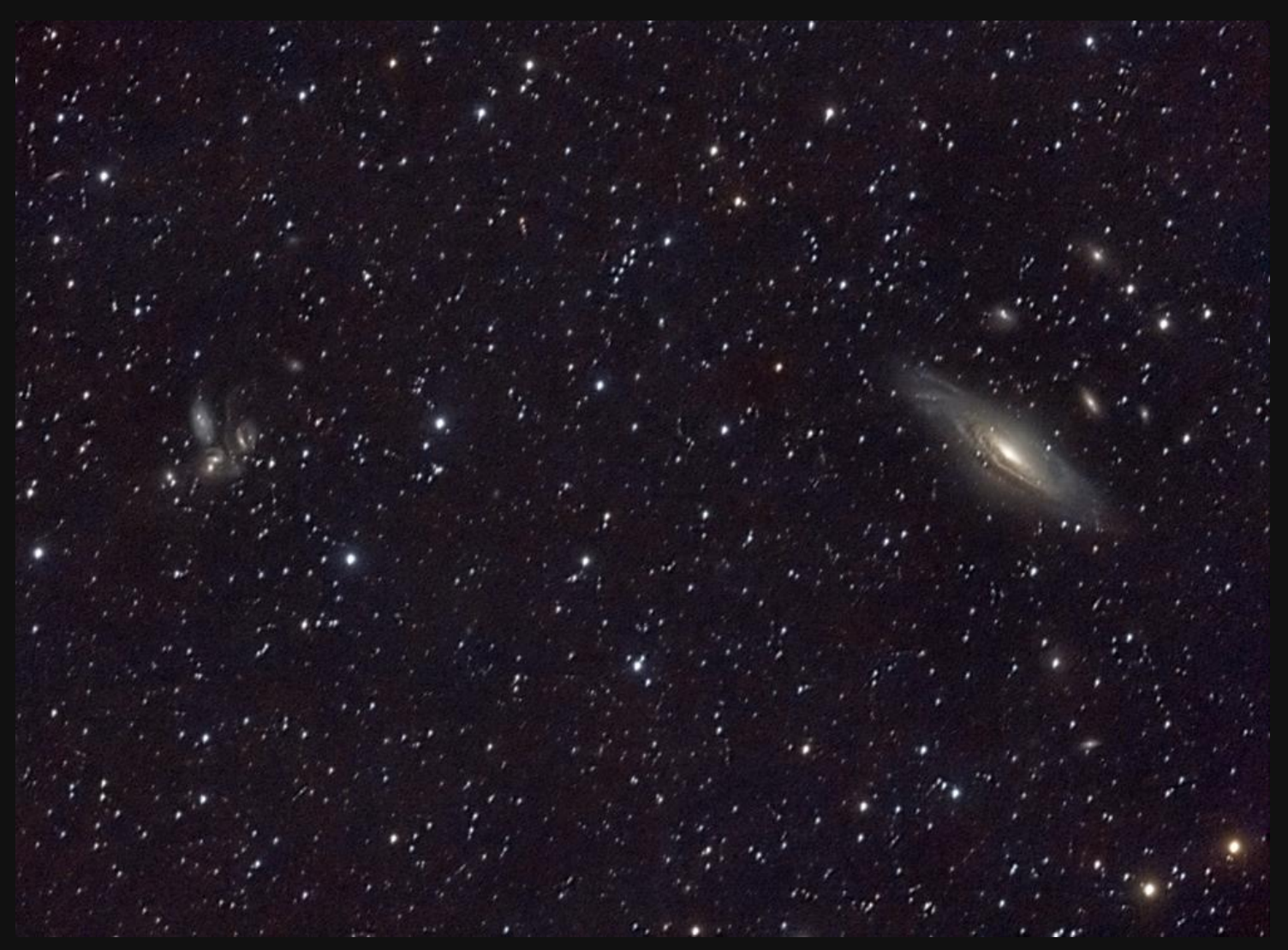

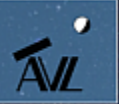

**ZWOptical A.S.I.071MCpro, IDAS-Nebelfilter LPS-P2-48 2" von Hutech, TS-Optics Field Flattener, 2" Corrector, Refraktor TS PHOTOLINE 130 mm-f/7-Triplett-APO, M-GEN Autoguiding, iOptron CEM60, 910 mm Brennweite, Belichtungsdauer: 3 Stunden, Datum: 07./10. Oktober 2018**

#### **Bildbeispiele NGC 7331 (3)**

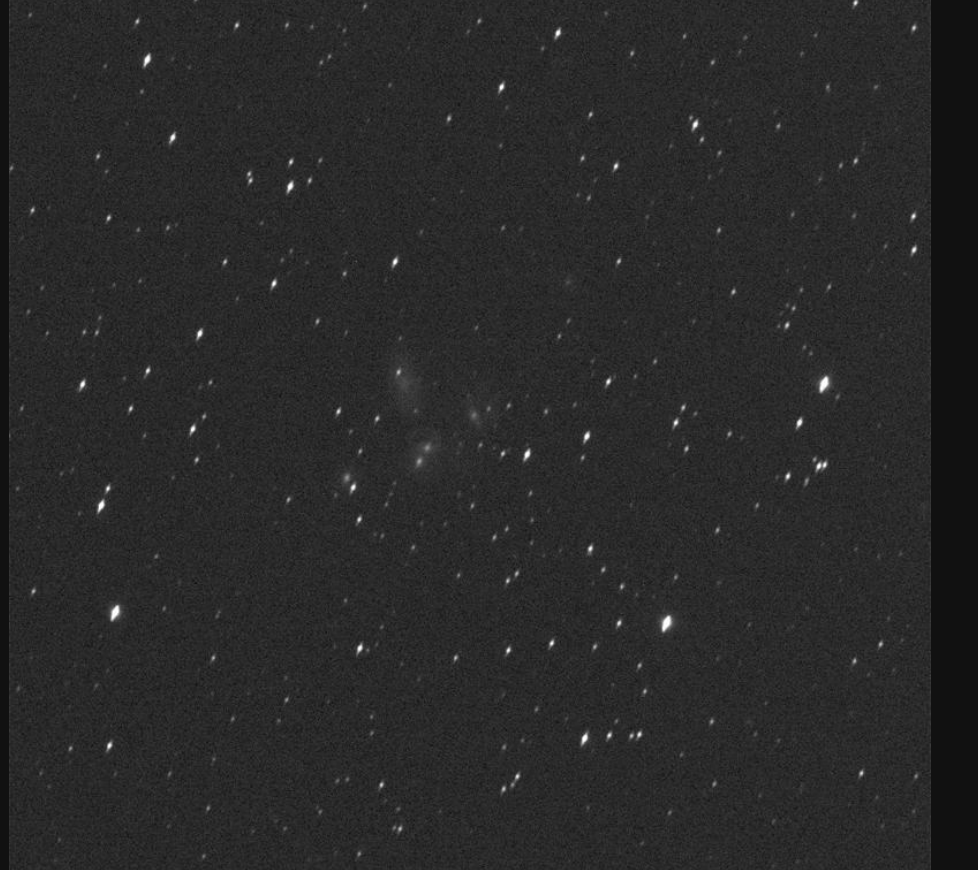

**Einzelbild vom 07. Oktober 2018 Einzelbild vom 12. Oktober 2018**

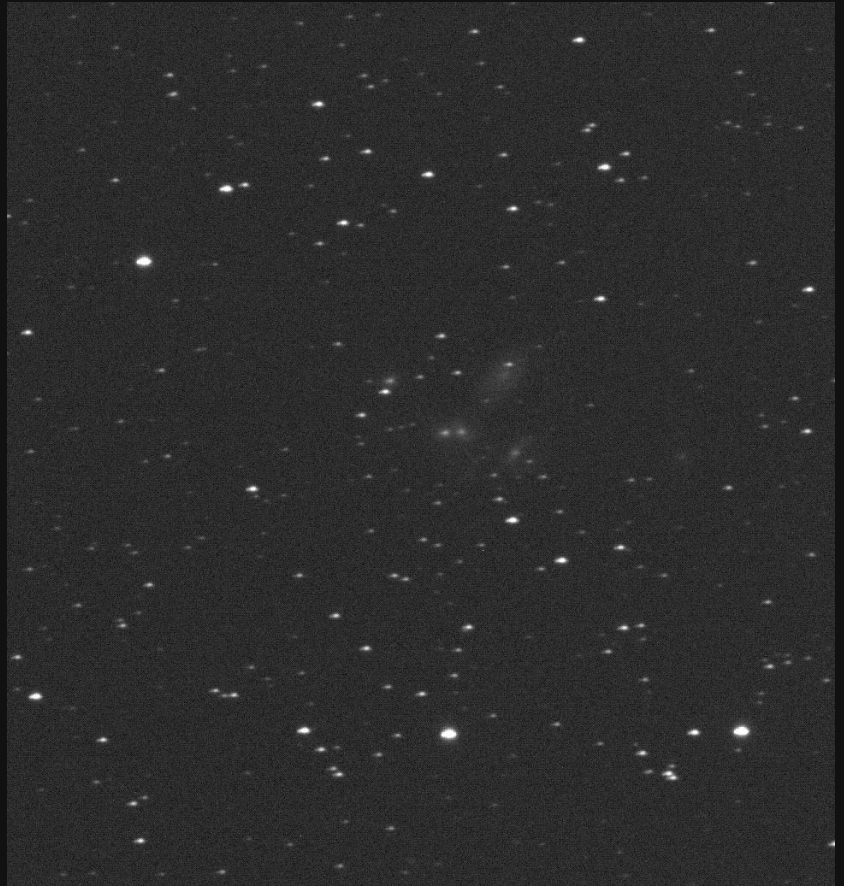

**Ohne Autoguiding wurden die Sternenstriche noch länger!**

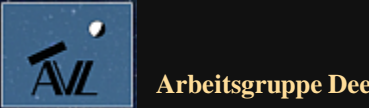

#### **Bildbeispiel Stephans Quintett**

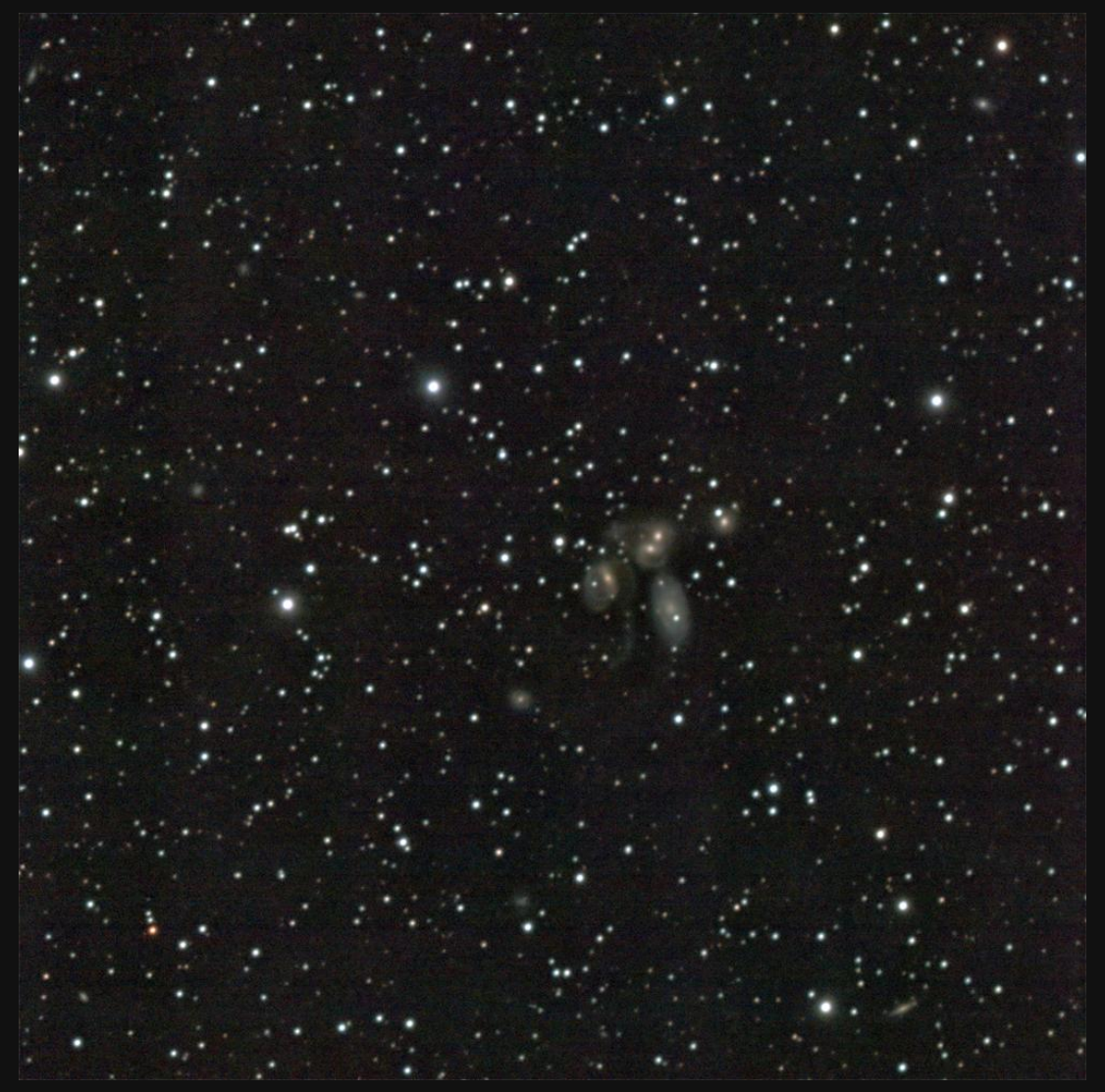

**Arbeitsgruppe Deep-Sky-Fotografie © Dr. Kai-Oliver Detken ZWOptical A.S.I.183MCpro, IDAS-Nebelfilter LPS-P2-48 2" von Hutech, TS-Optics Field Flattener, 2" Corrector, Refraktor TS PHOTOLINE 130 mm-f/7-Triplett-APO, M-GEN Autoguiding, iOptron CEM60, 910 mm Brennweite, Belichtungsdauer: 4 Stunden, Datum: 13. Oktober 2018**

 $\bullet$ 

ÃИ

#### **Bildbeispiel NGC 772**

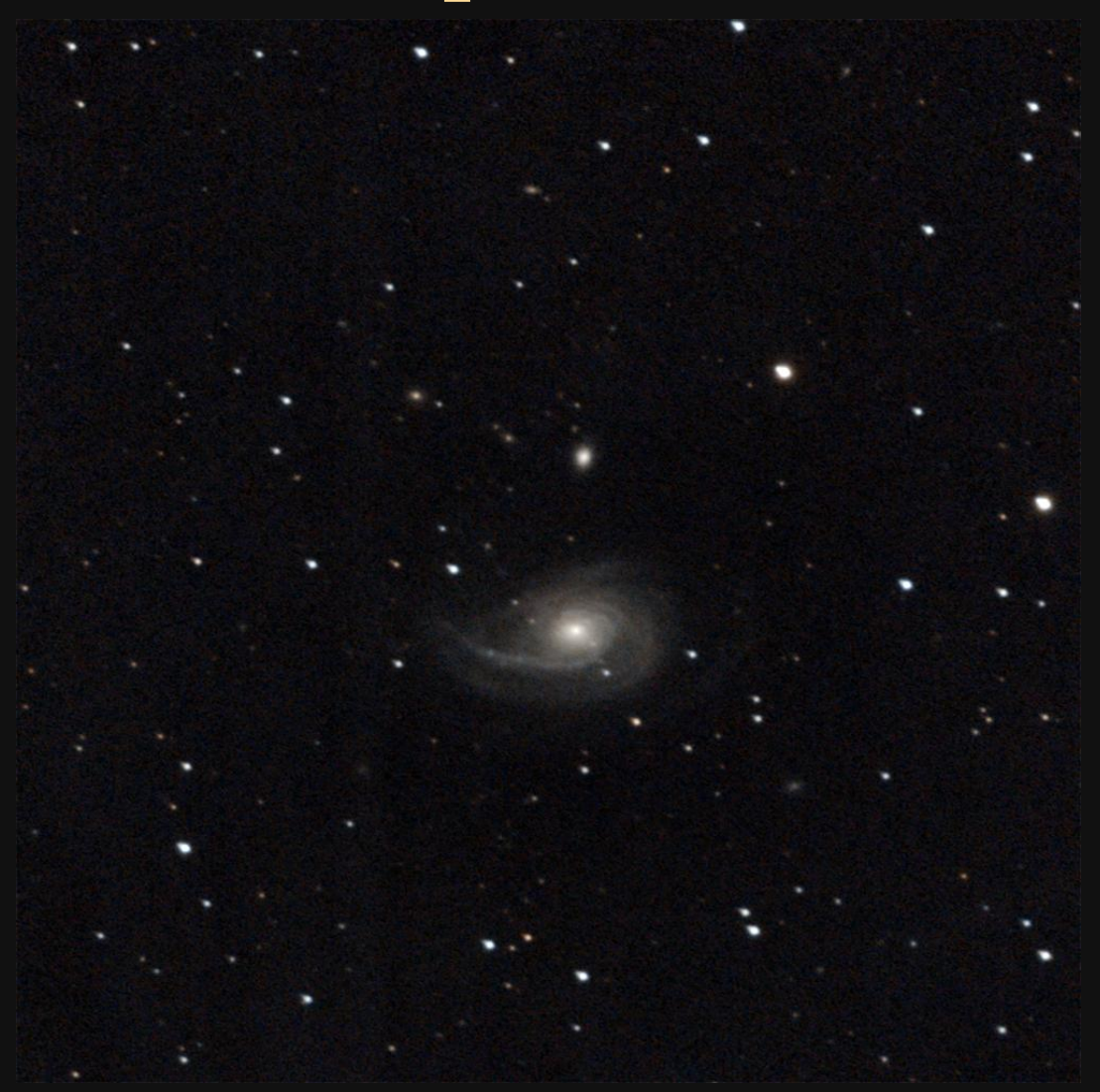

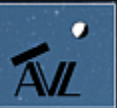

**ZWOptical A.S.I.183MCpro, IDAS-Nebelfilter LPS-P2-48 2" von Hutech, TS-Optics Field Flattener, 2" Corrector, Refraktor TS PHOTOLINE 130 mm-f/7-Triplett-APO, M-GEN Autoguiding, iOptron CEM60, 910 mm Brennweite, Belichtungsdauer: 3 Stunden, Datum: 15. Oktober 2018**

#### **Bildbeispiele Hantelnebel (1)**

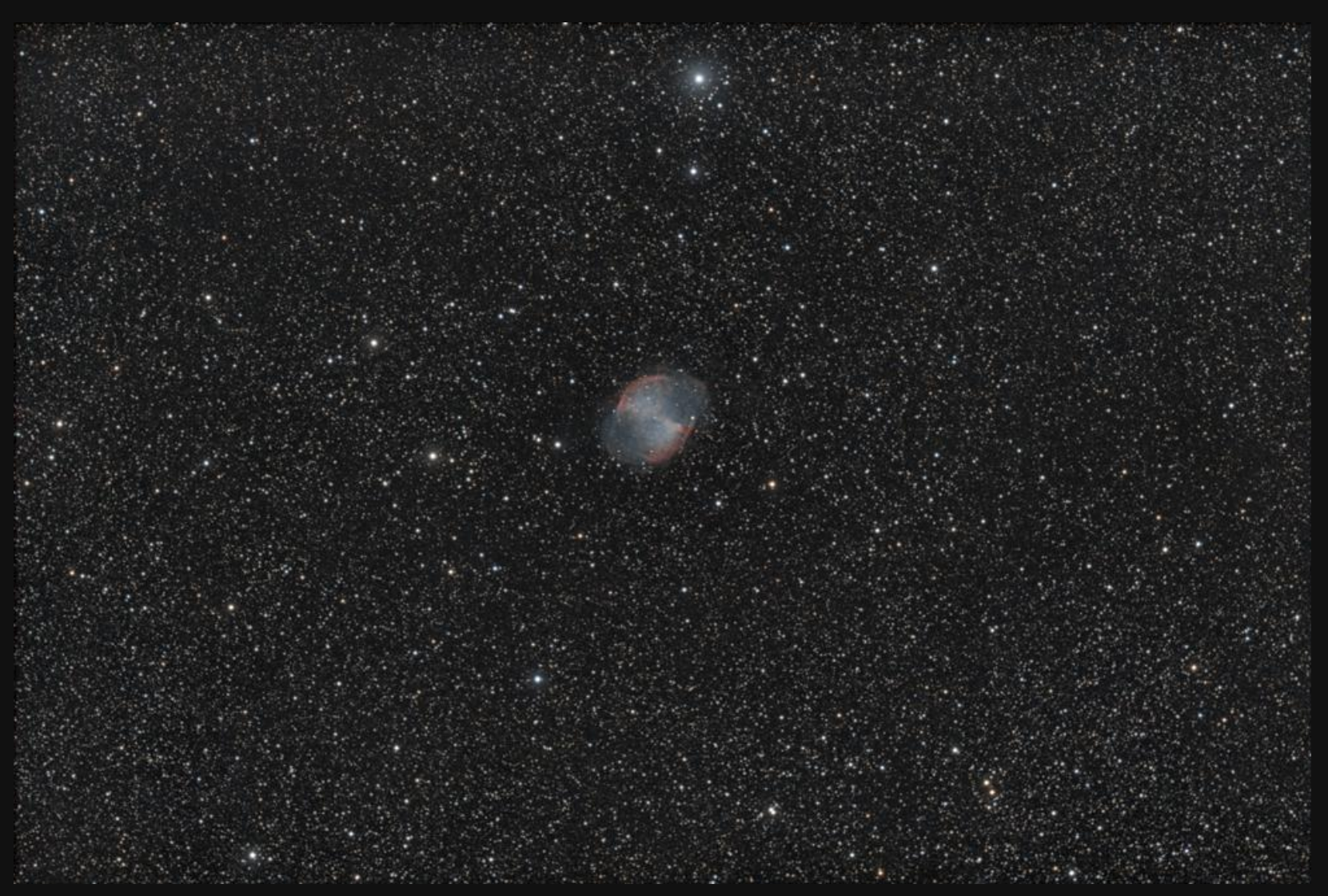

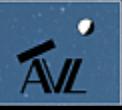

**ZWOptical A.S.I.071MCpro, IDAS-Nebelfilter LPS-P2-48 2" von Hutech, TS-Optics Field Flattener, 2" Corrector, Refraktor TS PHOTOLINE 130 mm-f/7-Triplett-APO, M-GEN Autoguiding, iOptron CEM60, 910 mm Brennweite, Belichtungsdauer: 2,5 Stunden, Datum: 12. Oktober 2018**

#### **Bildbeispiele Hantelnebel (2)**

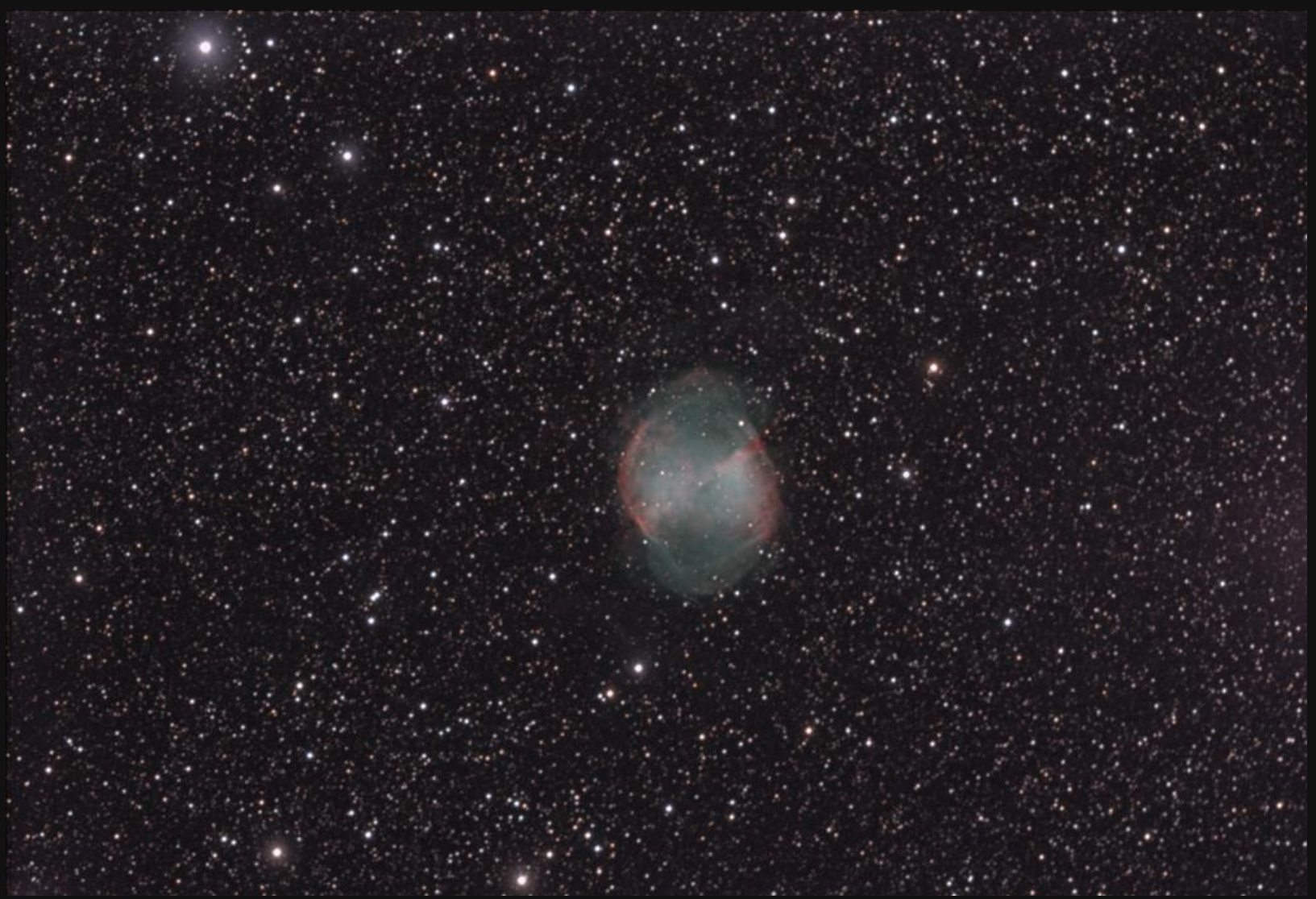

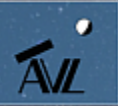

**ZWOptical A.S.I.183MCpro, IDAS-Nebelfilter LPS-P2-48 2" von Hutech, TS-Optics Field Flattener, 2" Corrector, Refraktor TS PHOTOLINE 130 mm-f/7-Triplett-APO, M-GEN Autoguiding, iOptron CEM60, 910 mm Brennweite, Belichtungsdauer: 2,5 Stunden, Datum: 12. Oktober 2018**

#### **Bildbeispiele Elefantenrüsselnebel (1)**

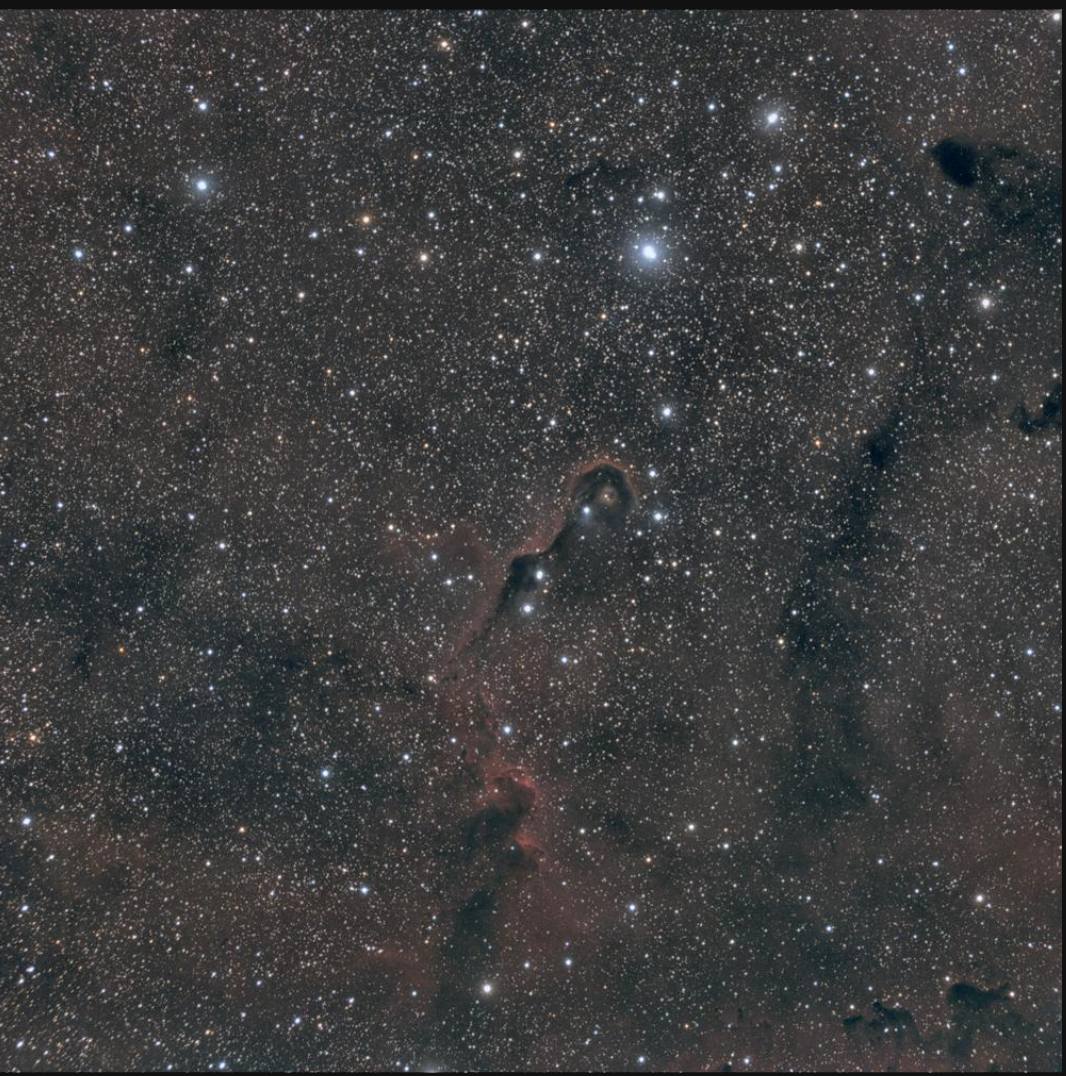

**ZWOptical A.S.I.071MCpro, IDAS-Nebelfilter LPS-P2-48 2" von Hutech, TS-Optics Field Flattener, 2" Corrector, Refraktor TS PHOTOLINE 130 mm-f/7-Triplett-APO, M-GEN Autoguiding, iOptron CEM60, TS PHOTOLINE 3" 0,79x, 4-Element-Korrektor, 719 mm Brennweite, Belichtungsdauer: 3 Stunden, Datum: 18. September 2018**

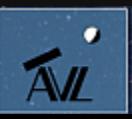

#### **Bildbeispiele Elefantenrüsselnebel (2)**

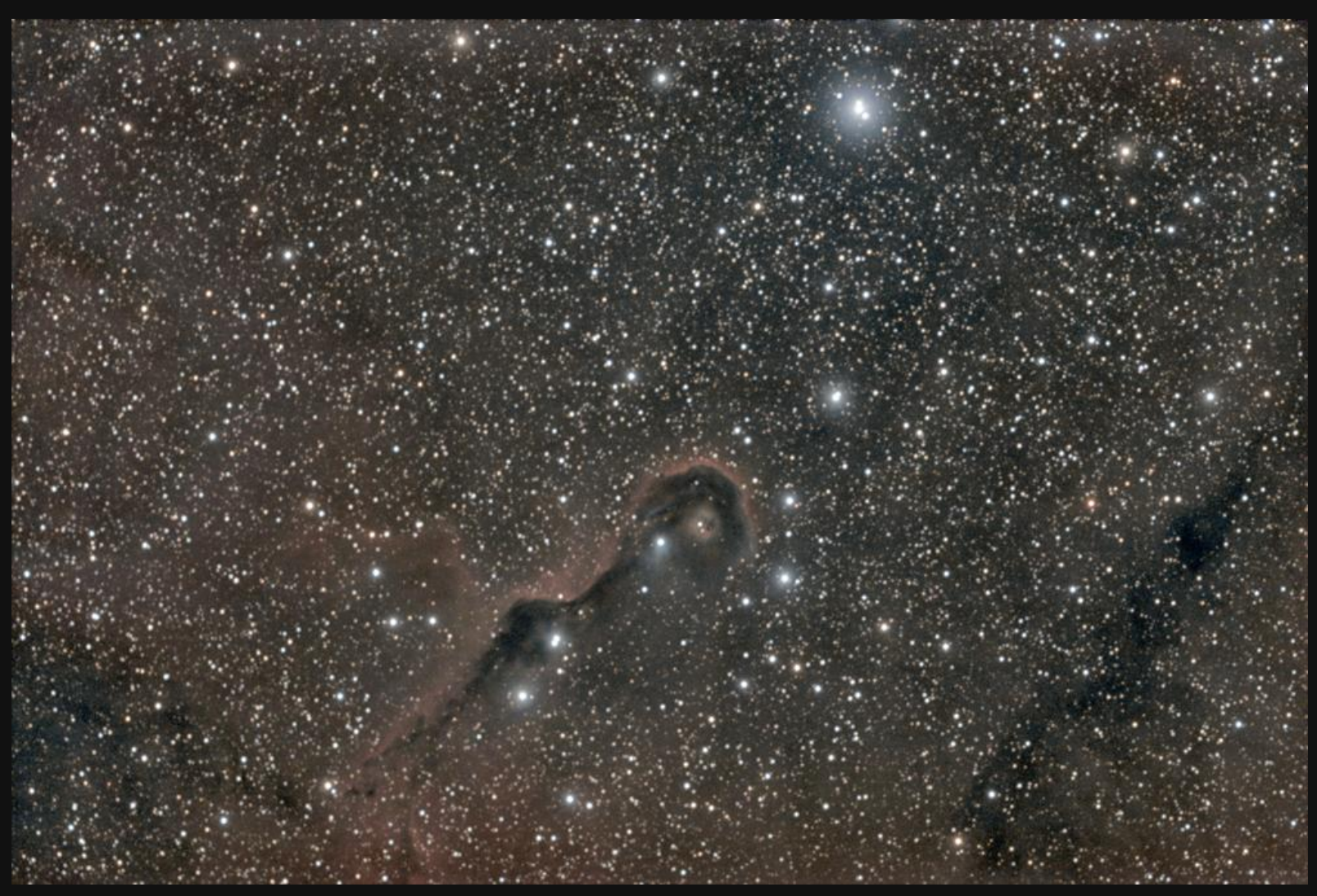

**ZWOptical A.S.I.183MCpro, IDAS-Nebelfilter LPS-P2-48 2" von Hutech, TS-Optics Field Flattener, 2" Corrector, Refraktor TS PHOTOLINE 130 mm-f/7-Triplett-APO, M-GEN Autoguiding, iOptron CEM60, 910 mm Brennweite, Belichtungsdauer: 7 Stunden, Datum: 12. Oktober 2018**

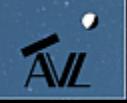

### **Autoguiding-Messwerte (1)**

#### **Objekt NGC 7331:**

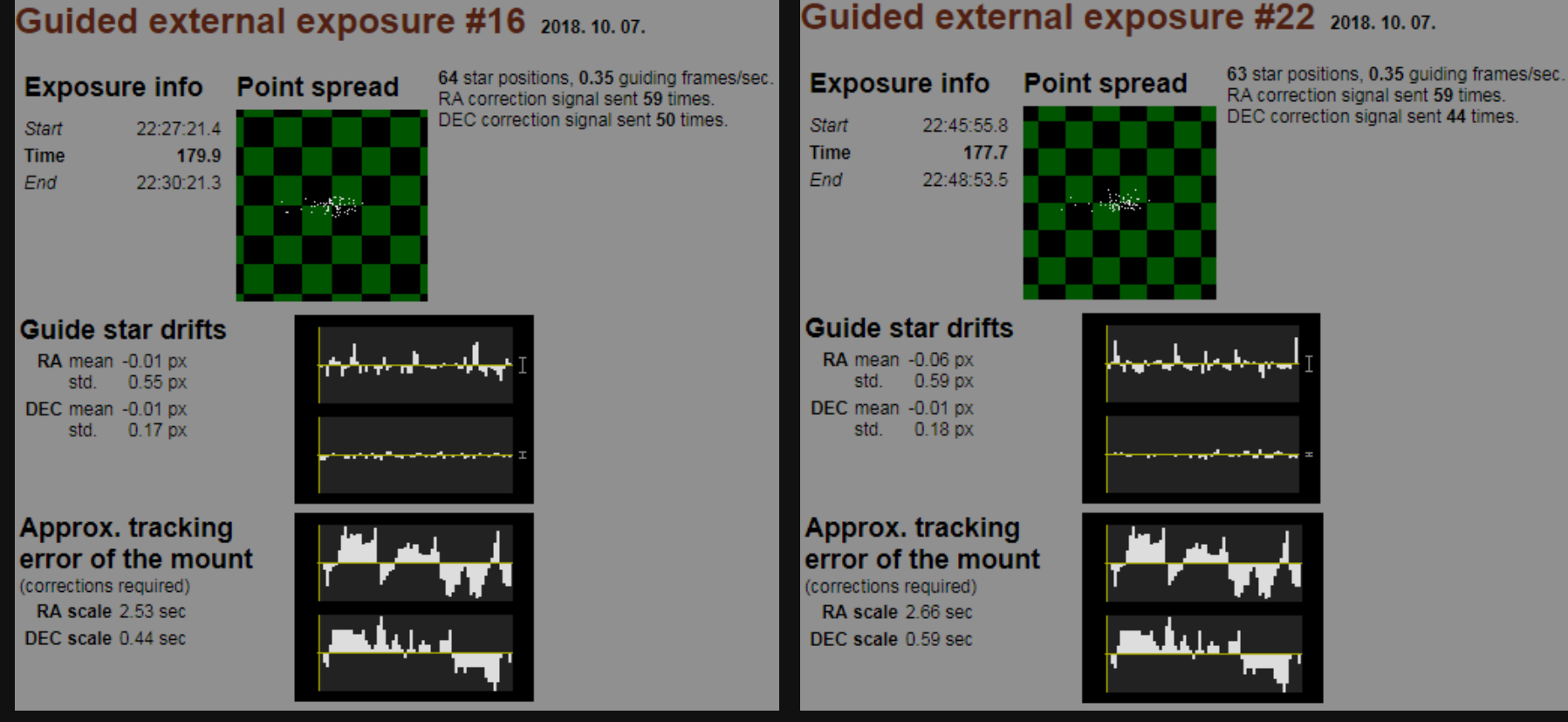

- **Unterschiede im Timing (179.9 zu 177,7)**
- **Große Unterschiede bei RA mean (Einnordung)**
- **Relativ hohe RA std. Werte**

## **Autoguiding-Messwerte (2)**

#### **Objekt Elefantenrüsselnebel:**

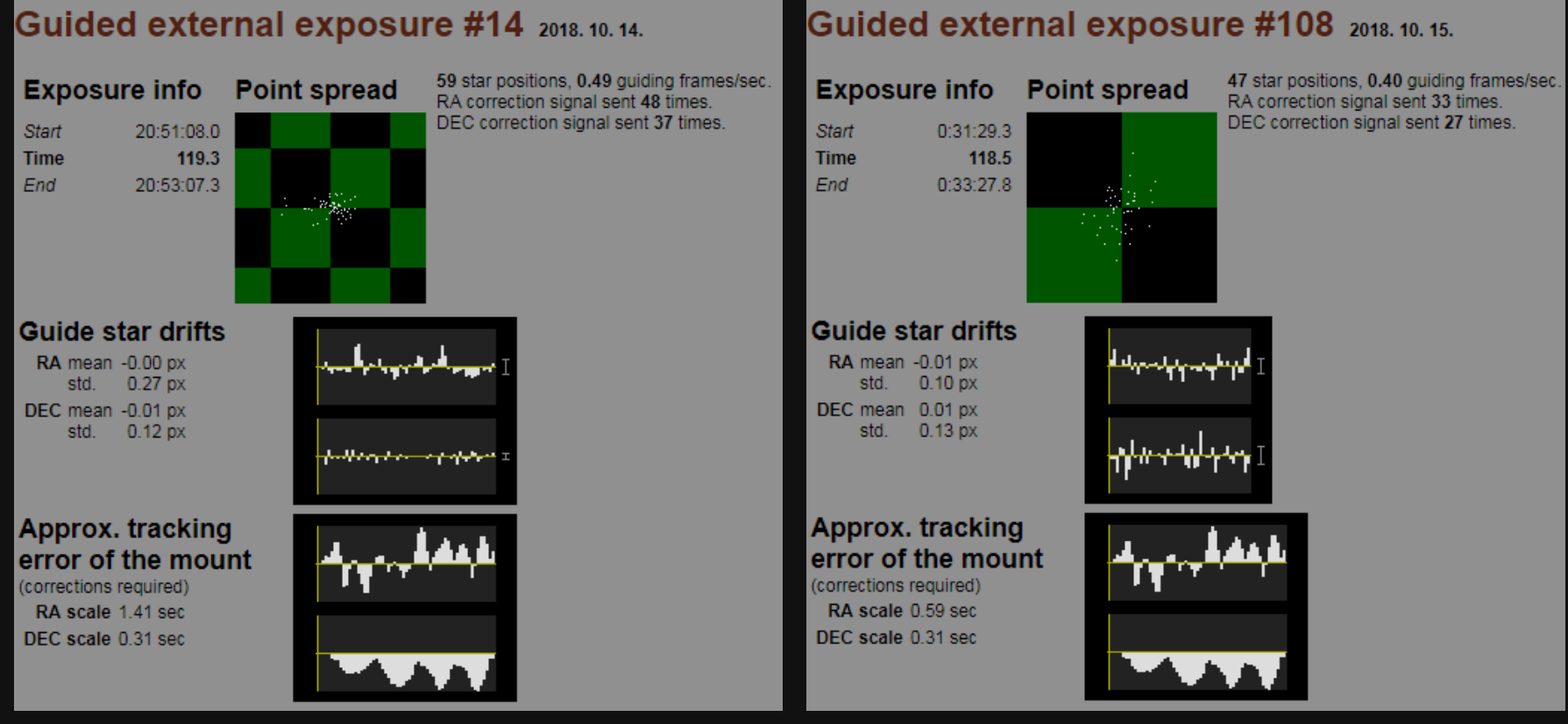

- **Sehr gute Einnordungswerte (RA mean)**
- **Geringe RA/DEC std. Werte (es muss weniger korrigiert werden)**
- **Ebenfalls Unterschiede beim Timer**

۰

#### **Hartnäckige Nachführfehler (2)**

- **Am Hantelnebel waren mit beiden Kameras keinerlei Fehler zu erkennen**
- **Bei NGC 7331 konnte der Nachführungsfehler auch nach einer Woche reproduziert werden (er trat immer wieder auf)**
- **Ausschließkriterium:**
	- **Kamera: Nachführ-Fehler traten an beiden Kameras auf und dann auch wieder nicht**
	- **Optik des Teleskops: da einige Aufnahmen an Objekten einwandfrei wurden, kann es nicht an der Optik liegen**
	- **Autoguiding: Messkurven zeigten leichte Abweichungen**
	- **Leitrohr-Shifting: eine Rändelschraube wurde beschädigt beim Transport zur Nacht der Teleskope (wurde wieder ersetzt)**
	- **Flattner: Problem taucht an verschiedenen Flattnern/Reducern auf**
	- **Montierung: Fehler müssten bei jedem Objekt auftreten**
- **Leitrohr-Shifting:**
	- **Shifting entsteht, wenn sich aus irgendeinem Grund das Gesichtsfeld des Guiders und der Hauptkamera gegenseitig verschieben, während der Aufnahme**
	- **Shifting ist ein mechanisches Problem**
	- **Ob man Shifting hat, ist leicht festzustellen. Was daran schuld ist, ist dafür umso schwerer festzustellen!**

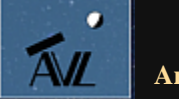

#### **Neue Bildergebnisse: NGC 7331 (1)**

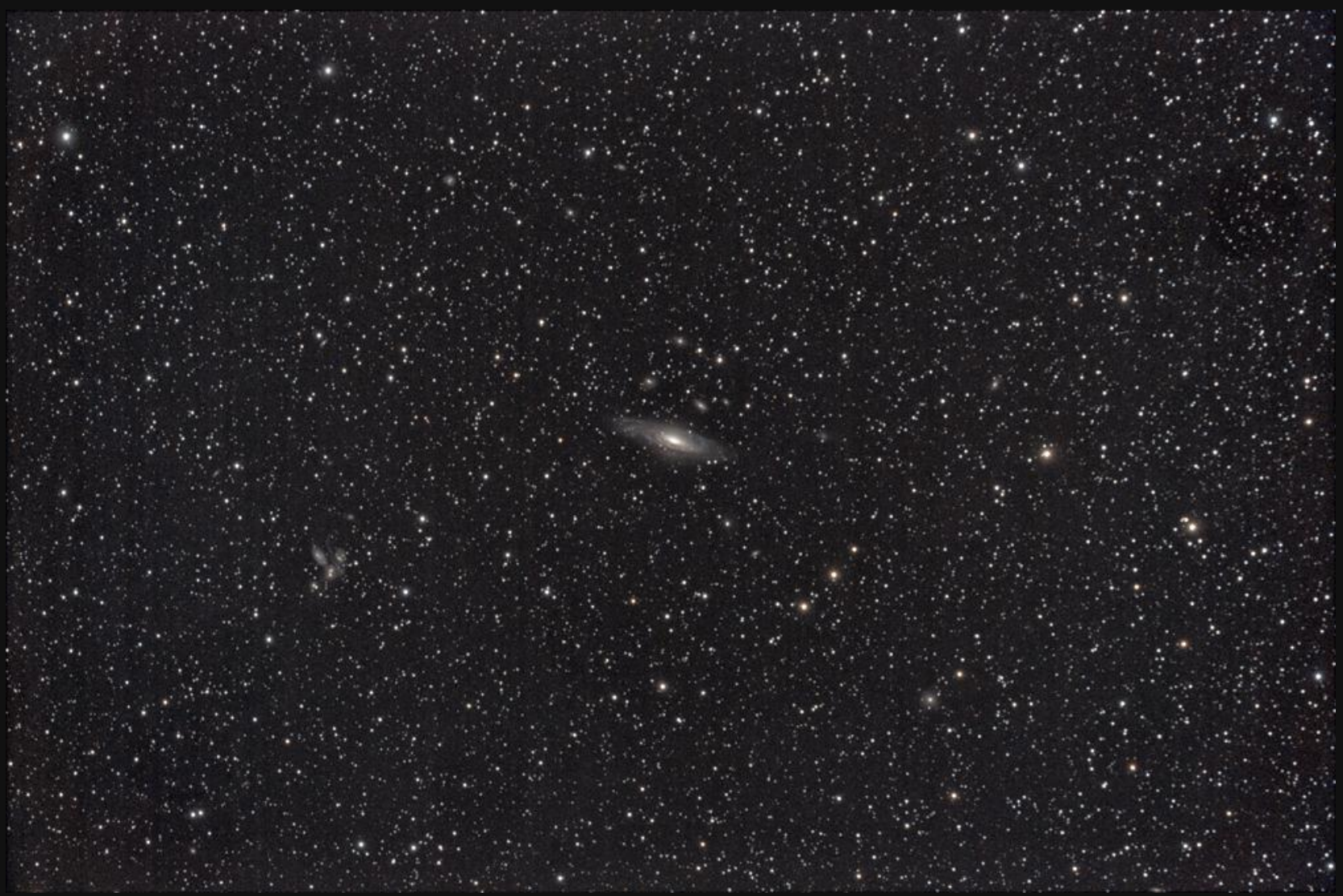

**ZWOptical A.S.I.071MCpro, IDAS-Nebelfilter LPS-P2-48 2" von Hutech, TS PHOTOLINE 3" 0,79x, 4-Element-Korrektor, Refraktor TS PHOTOLINE 130 mm-f/7-Triplett-APO, M-GEN Autoguiding, iOptron CEM60, 719 mm Brennweite, Datum: 03. November 2018**

**Arbeitsgruppe Deep-Sky-Fotografie © Dr. Kai-Oliver Detken**

 $\bullet$ 

ÃИ

#### **Neue Bildergebnisse: NGC 6888 (2)**

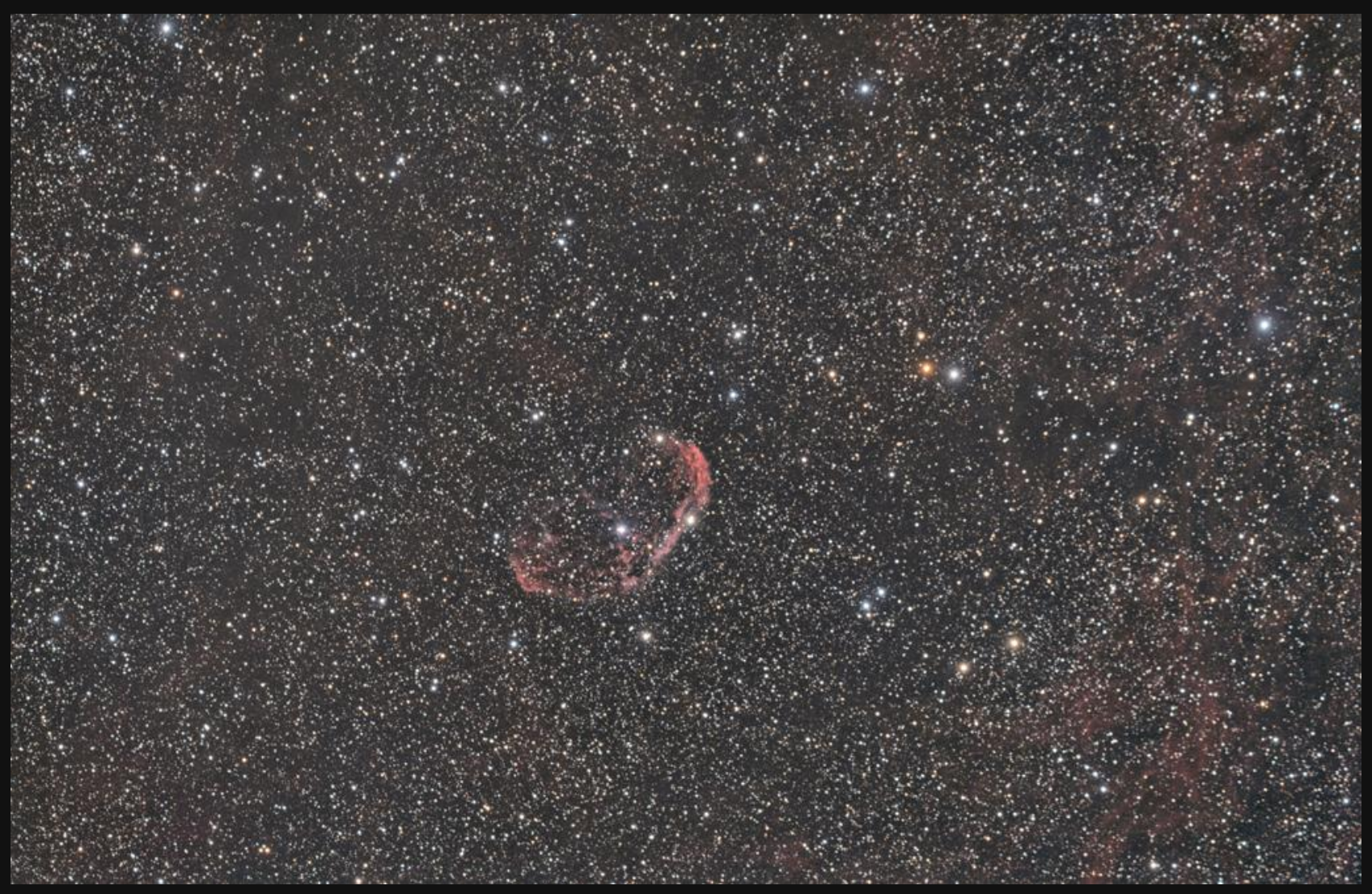

**ZWOptical A.S.I.071MCpro, IDAS-Nebelfilter LPS-P2-48 2" von Hutech, TS PHOTOLINE 3" 0,79x, 4-Element-Korrektor, Refraktor TS PHOTOLINE 130 mm-f/7-Triplett-APO, M-GEN Autoguiding, iOptron CEM60, 719 mm Brennweite, Datum: 07./08. November 2018**

**Arbeitsgruppe Deep-Sky-Fotografie © Dr. Kai-Oliver Detken**

 $\bullet$ 

ÃИ

### **Autoguiding-Messwerte (3)**

#### **Objekt Crescent-Nebel (NGC 6888):**

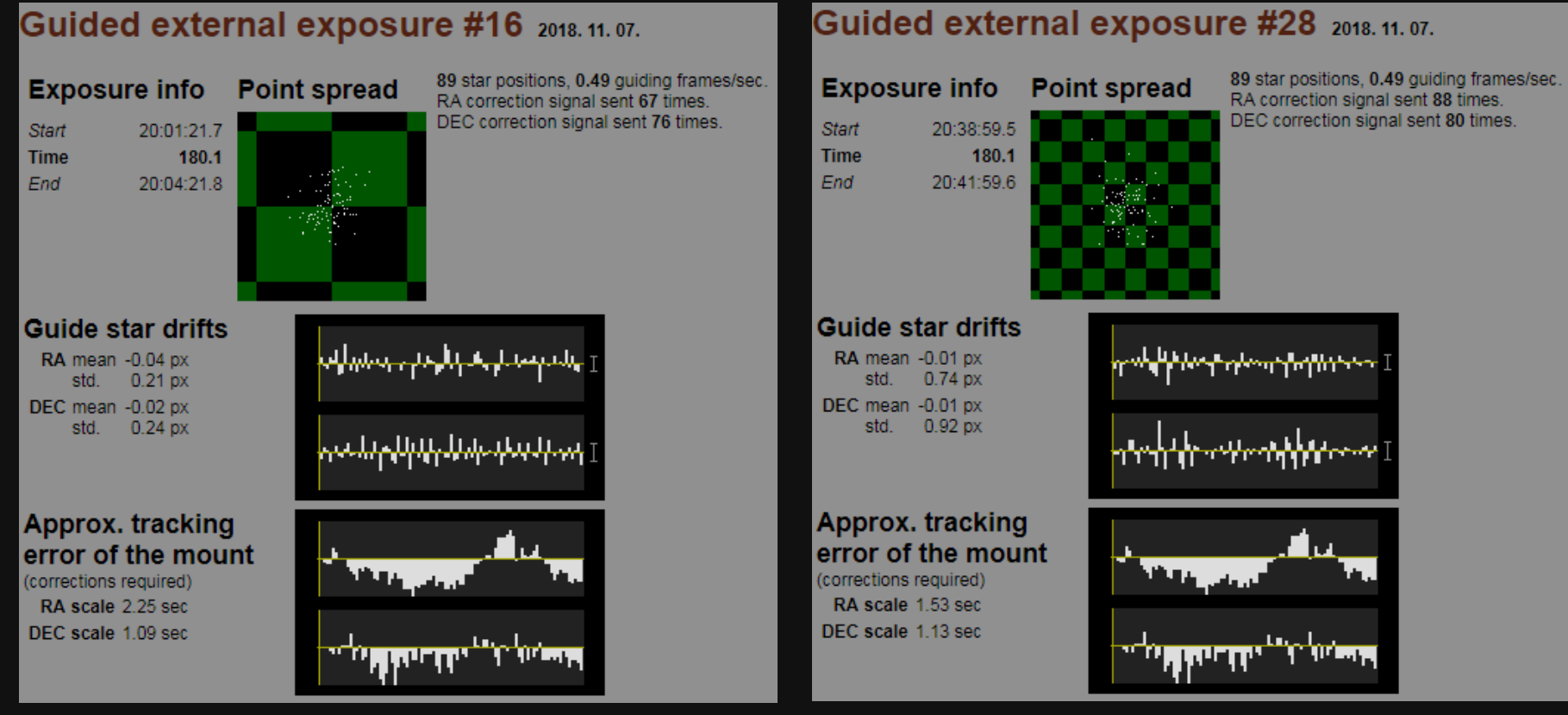

- **Schwankende Einnordungswerte (RA mean)**
- **Schwankende RA/DEC std. Werte (es muss häufig korrigiert werden)**
- **Timer liegt gleich und bei genau 3 min**

#### **Hartnäckige Nachführfehler (3)**

**Nachdem erfolgreich NGC 7331 und NGC 6888 aufgenommen wurde, ist auf das neue Objekt IC410 im Fuhrmann geschwenkt worden mit ähnlichen Nachführfehlern:**

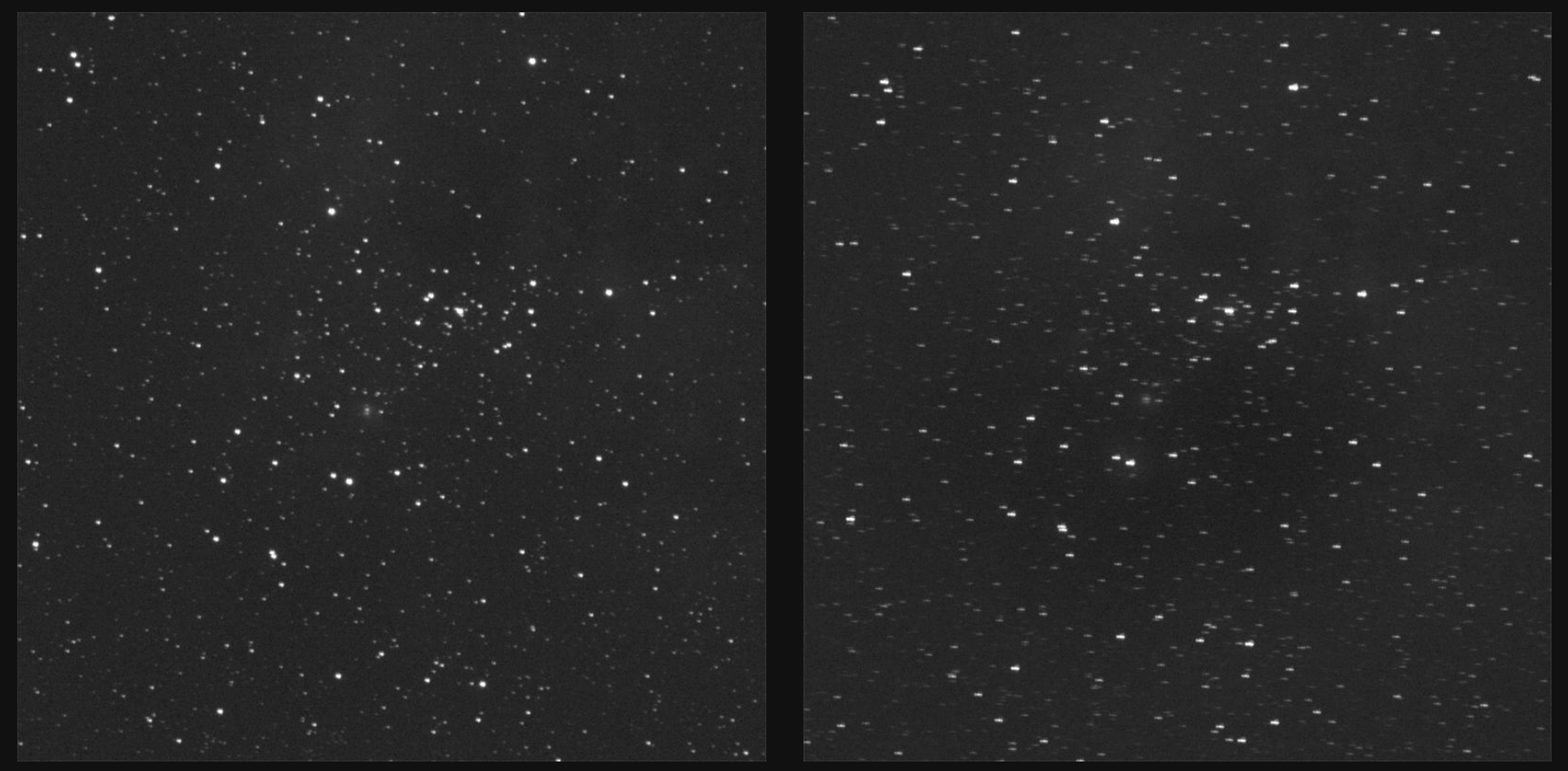

**Bildbeispiele am gleichen Himmelsobjekt zeigen, dass der Bildfehler mit der Zeit zunahm!**

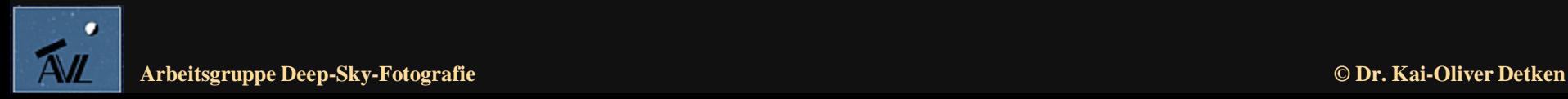

#### **Fazit Nachführfehler**

- **Die Nachführfehler minimierten sich nachdem die zweite Schraube am Leitrohr wieder befestigt wurde**
- **Die Nachführung arbeitete in allen Fällen sauber – die Autoguiding-Ergebnisse brachten keine Klarheit (innerhalb normaler Parameter)**
- **Durch die Verwendung unterschiedlicher Kameras/Reducer konnte auch ein Optikfehler ausgeschlossen werden**
- **Das Leitrohr-Shifting tritt nur noch in Nordausrichtung auf**
- **Komischerweise werden die noch auftretende Fehler durch das Aufsummieren der Einzelbilder teilweise kompensiert bzw. wirkten sich nicht mehr unbedingt negativ auf das Ergebnis aus**
- **Der Fehler konnte trotzdem bisher nicht komplett beseitigt werden!**
- **Fazit: Leitrohr-Shifting kann auch bei kleineren Leitrohren auftreten!**

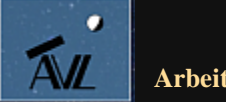

#### **Farbkalibrierung von Astrobildern**

#### • **Thesen:**

- **Farbkameras nehmen das Himmelsobjekt so auf, wie es wirklich ist**
- **Schmalbandaufnahmen und Filtertechniken verfälschen die Farbwiedergabe**
- **Eine Farbkalibrierung des bearbeitenden Bildes ist daher meistens erforderlich**
- **Eigene Erfahrungen:**
	- **Beispiel 1: Der Lagunennebel wird unterschiedlich farblich wiedergegeben, abhängig von der Himmelsqualität und der eingesetzten Filter**
	- **Beispiel 2: Der Trifidnebel kann unterschiedlich bearbeitet werden, um den Rot- und Blauanteil stärker hervorzubringen**
	- **Jede (Farb-)Kamera hat ihre "eigene" Farbdarstellung (mal mehr ins grünliche oder eine geringere Farbsättigung)**

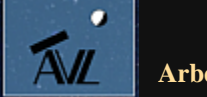

#### **Lagunennebel im Vergleich**

#### **Kamera: Canon 700Da, Filter: CLS, Ort: Rhodos**

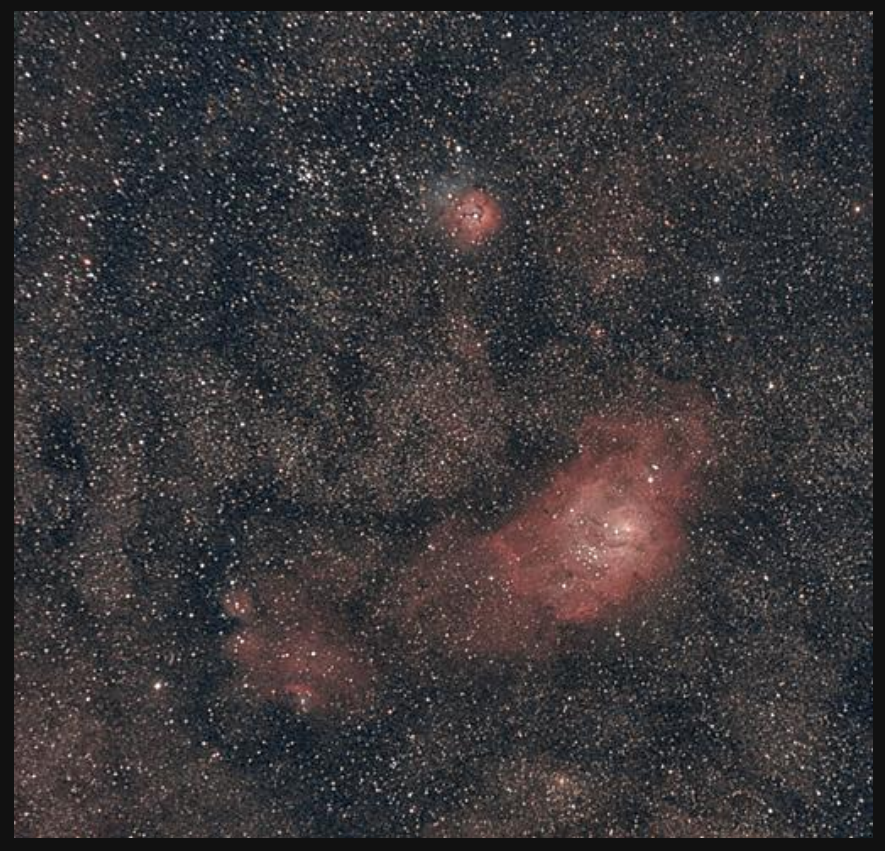

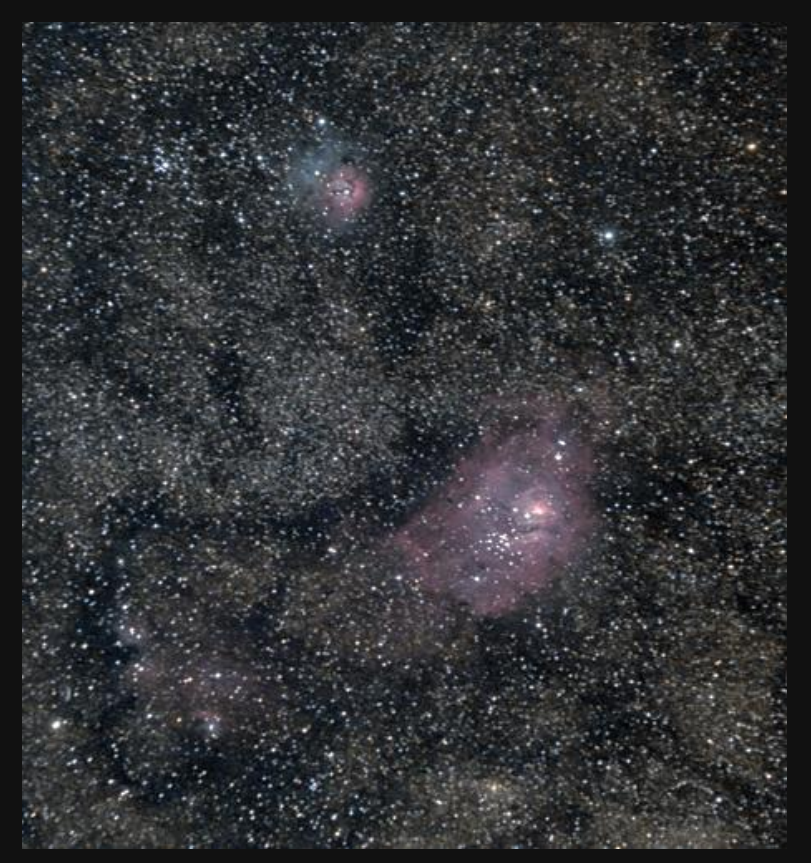

**Kamera: Canon 700Da, Filter: kein, Ort: La Palma**

![](_page_27_Picture_5.jpeg)

#### **Trifidnebel unterschiedlich bearbeitet**

#### **Der rötliche Anteil wird stärker betont bzw. angehoben:**

![](_page_28_Picture_2.jpeg)

![](_page_28_Picture_3.jpeg)

#### **Frage- und Feststellungen**

- **Welche Darstellungsart des Lagunennebels ist korrekt?** 
	- **Der Filter verfälscht eigentlich das Bildergebnis**
	- **Trotzdem wird dieses Bild als "richtiger" empfunden**
- **Welche Darstellungsart des Trifidnebels ist korrekt?**
	- **Die blassere Bearbeitung entspricht mehr dem tatsächlichen Resultat**
	- Die kräftigere Farbbearbeitung wird wiederum als "richtiger" **empfunden**
- **Fazit:**
	- **Die Sternfarben verschieben sich i.W. durch Empfindlichkeit der Kamera, Transparenz, u.ä. um einige Prozent je Kanal**
	- **Beim Hintergrund reicht etwas Streulicht, um den Farbton komplett zu verkehren**
	- **Folglich müssen eigentlich ganz andere Korrekturfaktoren und eine Grenze in der Helligkeit dazwischen definiert werden**

![](_page_29_Picture_11.jpeg)

#### **Gemeinsames Projekt mit Mark Schocke**

- **Es wurde mal wieder ein gemeinsames Projekt mit Mark Schocke nach Besuch der BoHeTa geplant**
- **Als gemeinsames Objekt wurde der Emissionsnebel IC 410 im Sternbild Fuhrmann ausgewählt, der sog. "Kaulquappen" als Sternentstehungsgebiete enthält**
- **Folgende Arbeitsteilung wurde vorgenommen:**
	- **Mark Schocke (Oberhausen): H-Alpha- und OIII-Aufnahmen: 7 Stunden**
	- **Kai-Oliver Detken (Grasberg): RGB-Aufnahmen mit IDAS-Filter: 15 Stunden**
- **Folgende Teleskope wurden verwendet:**
	- **Mark Schocke (Oberhausen): Lacerta Newton 200/800 mit 800 mm Brennweite**
	- **Kai-Oliver Detken (Grasberg): Refraktor TS PHOTOLINE 130 mm-f/7-Triplett-APO mit TS PHOTOLINE 3"-Korrektor mit 719 mm Brennweite**
- **Folgende Kameras wurden verwendet:**
	- **Mark Schocke (Oberhausen): Moravian G2-8300**
	- **Kai-Oliver Detken (Grasberg): ZWOptical A.S.I.071MCpro**

![](_page_30_Picture_12.jpeg)

## **IC 410 mit Photoshop (1)**

![](_page_31_Picture_1.jpeg)

- **Erster Versuch der Verarbeitung von RGB und H-Alpha/OIII**
- **RGB, OIII und Ha lagen fertig kalibriert vor (Darks, Flats, Bias)**
- **Unterschiedliche Farbtöne des Nebels lassen sich ausmachen**
- **Allerdings ist die Nabelfarbe noch nicht rötlich genug**
- **Die "Kaulquappen"-Regionen gehen etwas unter, aufgrund der Sternendichte und der fehlenden Farbdifferenzierungen**
- **Die Sterne kommen durch die RGB-Bilder stärker zum tragen**
- **Der OIII-Anteil geht bei der Kombination der Summenbilder unter**

**ZWOptical A.S.I.071MCpro, IDAS-Nebelfilter LPS-P2-48 2" von Hutech, TS PHOTOLINE 3" 0,79x, 4-Element-Korrektor, Refraktor TS PHOTOLINE 130 mm-f/7-Triplett-APO, M-GEN Autoguiding, iOptron CEM60, 719 mm Brennweite, Datum: 15./16./17. November 2018**

# **IC 410 mit PixInsight (2)**

![](_page_32_Picture_1.jpeg)

- **Zweiter Versuch der Verarbeitung von RGB und H-Alpha/OIII**
- **Farbkalibrierung erfolgte in PixInsight**
- **Die beiden Schmalbandaufnahmen wurden dabei als Luminanz-Signal verwendet, was zu einem kontrastreichen Nebel und einem weniger dominanten Sternenfeld führte**
- **Die farblichen Details, die auch in diesem Ha-dominierten Nebel vorhanden sind, wurden dem Farbbild durch Kalibrierung an einem Stern entnommen**
- **Bei der Kombination sollte erreicht werden, dass die feine Farb differenzierung der Aufnahme erhalten bleibt und die kontrast reichen Schmalbandaufnahmen lediglich das Gerüst der Aufnahme bilden**

**Moravian G2-8300 + A.S.I.071MCpro, IDAS-Nebelfilter LPS-P2-48 2" von Hutech, Lacerta Newton 200/800 + Refraktor TS PHOTOLINE 130 mm-f/7-Triplett-APO, Autoguiding, 800 + 719 mm Brennweite, Datum: 13./15./16./17. November 2018**

**Arbeitsgruppe Deep-Sky-Fotografie © Dr. Kai-Oliver Detken**

ÃИ

# **Farbkalibrierung (1)**

![](_page_33_Picture_1.jpeg)

- **Farbkalibrierung anhand der Sterne:**
	- **Stern 1: B-V = 1,56**   $mag \rightarrow orange$
	- $-$  **Stern 2: B-V** =  $0,05$  $\text{mag} \rightarrow \text{blau}$
- **Dies wird von unterschied lichen Software-Tools unterstützt:**
	- **Regim**
	- **PixInsight**
- **Fazit: Es ergaben sich trotzdem unterschiedliche Ergebnisse!**

![](_page_33_Picture_9.jpeg)

# **Farbkalibrierung (2)**

![](_page_34_Picture_1.jpeg)

- **Bei dieser dritten Version wurden nur die RGB-Daten verarbeitet**
- **Die Farbkalibrierung wurde mit Regim durchgeführt**
- **Regim unterscheidet allerdings nicht zwischen hellen/dunklen Teilbereichen, sondern versucht eine Farbkalibrierung anhand der Sternfarbe auf das Gesamtbild anzuwenden**
- **Die Haupteigenschaft von PixInsight ist, dass es einem viel Freiheit und Transparenz in den Prozessen gibt. Die verwendeten Parameter haben physikalische Entsprechungen!**

**ZWOptical A.S.I.071MCpro, IDAS-Nebelfilter LPS-P2-48 2" von Hutech, TS PHOTOLINE 3" 0,79x, 4-Element-Korrektor, Refraktor TS PHOTOLINE 130 mm-f/7- Triplett-APO, M-GEN Autoguiding, iOptron CEM60, 719 mm Brennweite, Datum: 15./16./17. November 2018**

![](_page_34_Picture_7.jpeg)

#### **Fazit Farbkalibrierung**

- **Eine Farbkalibrierung kann/sollte anhand von Sternenkatalogen durch bekannte Sternfarben erfolgen**
- **Trotzdem werden je nach Software-Tool unterschiedliche Ergebnisse erzielt (Regim versus PI)!**
- **Es sollte daher die Physik mit einbezogen werden (z.B. wie HII-Regionen normalerweise aussehen)**
- **Die Bildverarbeitung obliegt aber u.a. auch dem persönlichen Geschmack des Bildautors**
- **Gibt es daher eine absolut richtige Darstellung?**

![](_page_35_Picture_6.jpeg)

#### **Herzlichen Dank für**

#### **Eure Aufmerksamkeit!**

![](_page_36_Picture_2.jpeg)

**Kompletter Regenbogen mit Doppelstruktur über Grasberg: Mosaik aus drei Bildern**

![](_page_36_Picture_4.jpeg)

**© Dr. Kai-Oliver Detken**